# Reference writing using Endnote

### **Outline of session**

- Referencing why is it so important?
- Referencing systems: Harvard and Numerical
- • Citing references: exercise on referencing different types of document and media (including online)
- $\bullet$  Bibliographic software for reference and citation (endnote)

### **Referencing – why is it so important?**

- Established academic practice
- Shows where you got your information well‐ founded research
- Allows other researchers to trace your sources of information quickly and easily
- Acknowledges the work of other researchers
- $\bullet$ **• Protects you against accusations of plagiarism**

3

# **Which system should I use?**

- •Various different systems in use
- • Your journal to which you are writing may probably advise you on which system you should use
- • If you are writing <sup>a</sup> paper for an academic journal, use the house style that journal specifies
- $\bullet$  $\bullet$  If there is no specific advice, choose one of the University's recommended schemes: Harvard or Numeric
- •**•** Harvard probably most suitable for Health & Social Sience subjects <sup>4</sup>

### **Harvard system ‐ citation**

- • Cite your sources within your text by giving the
	- author's surname(s),
	- year of publication, and
	- (when appropriate) page numbers:‐

#### Eg.

James and Peters (2003, p.73) have argued that...

Contrary to popular perception, violent crime has been shown to be decreasing (Johnson 2004, p.7)

For more examples see *Guide to citing references* under Harvard System.

#### **Harvard system ‐ bibliography**

- • Citations in the text refer to <sup>a</sup> full reference in the bibliography
- $\bullet$ ● All references are listed in author/date order:-

eg

HOLLAND, M., 2002. *Guide to citing Internet sources* [online]. Poole: BournemouthBournemouth University. Available from:<br><u>http://www.bournemouth.ac.uk/library/using/guide\_to\_citing\_internet\_s</u><br>ourc.html [Accessed 4 November 2002].

OXFORD ENGLISH DICTIONARY, 1989. 2nd ed. Oxford: Clarendon Press.

UNESCO, 1993. *General information programme and UNISIST*. Paris: UNESCO, (PGI‐93/WS/22).

WISEMAN, S., ed., 1967. I*ntelligence and ability*. Harmondsworth: Penguin.

### **Numeric system ‐ citation**

- Each citation in the text is given **<sup>a</sup> number in brackets**:‐
- •● Ericson (1) and Milne (2) take the view that... but other authorities (3) argue that…
- References are listed in **number order** in the bibliography, and cited by that number each time they are referred to in the text.

# Numeric system ‐ bibliography

#### Example

- 1. ERICSON, E.E., 1991. T*he apocalyptic vision of Mikhail Bulgakov's 'The Master and Margarita'*. New York: Edwin Mellen, p.153.
- 2. MILNE, L., 1977 . *'The Master and Margarita': <sup>a</sup> comedy of victory.* Birmingham: University of Birmingham, pp.62-3.
- 3. BARRATT, A., 1987. *Between two worlds: <sup>a</sup> critical introduction to 'The Master and Margarita'*. Oxford: Clarendon Press, p.96.

NB. Each reference number points to <sup>a</sup> single reference only

# **Reference management software**

#### The software enables you to:

- download and store references
- – $-$  include abstracts, keywords and notes with the references
- – $-$  produce lists of references for yourself or others
- – $-$  automatically insert citations of references while typing (Cite While You Write)
- – $-$  create a bibliography while typing (Cite While You Write)

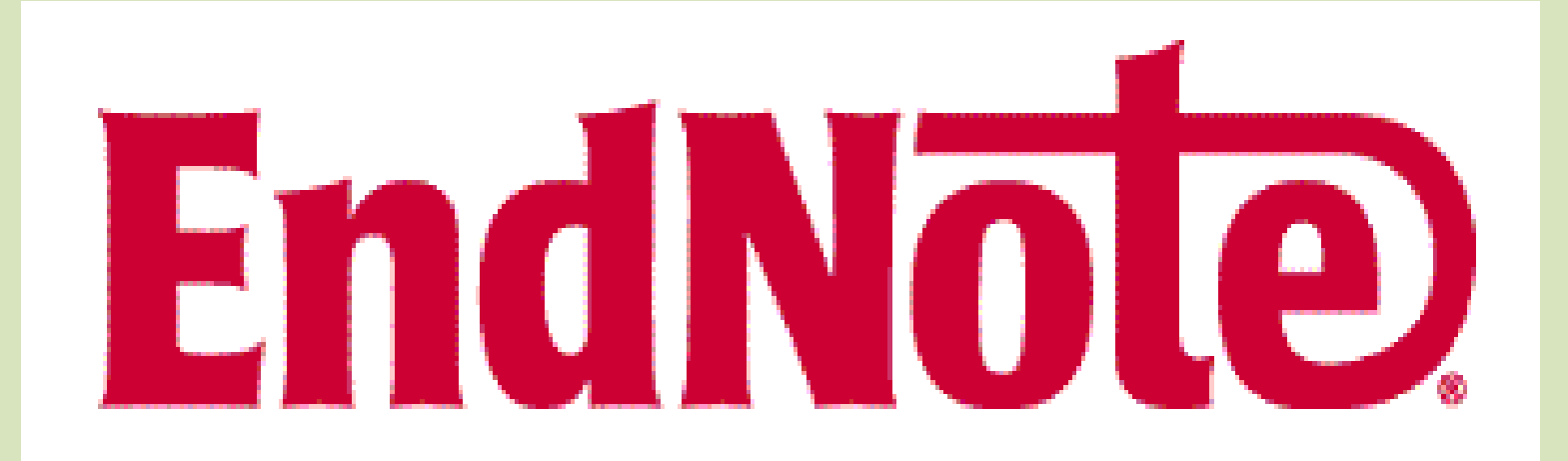

# Who Can Use EndNote?

- Anyone writing an assignment, research paper or thesis
- Anyone writing journal articles
- An yone writin g a book or a book cha pter

# **What is an endnote?**

- It is a computer software that could arrange us <sup>a</sup> reference.
- A reference used during manuscript writing.
- $\bullet$  References could be written the way we want to write.
- We right references specifically, and endnote will use reference writing style specific to the journal we selected

# Cont.

- EndNote is <sup>a</sup> software package which allows you to store and organise your references
- EndNote allows you to transfer references into <sup>a</sup> Word document and automatically creates a bibliography
- You can choose from <sup>a</sup> wide variety of reference styles and easily change between styles

# Use of endnote

- •**•** EndNote is an online search tool
	- – $-$  it provides a simple way to search online bibliographic databases and retrieve the references directly into EndNote.
- EndNote is <sup>a</sup> reference database
	- – $-$  it specializes in storing, managing, and searching for bibliographic references in your private reference library.
- •**•** EndNote is a bibliography and manuscript maker
	- $-$  it formats citations in Microsoft® Word with the cite while you are writing

# **Starting Endnote**

- **To start the Endnote program and open <sup>a</sup> sample library:**
	- 1. From the *Start* menu, choose *Programs*, select *Endnote,* and then choose the *Endnote Program*.

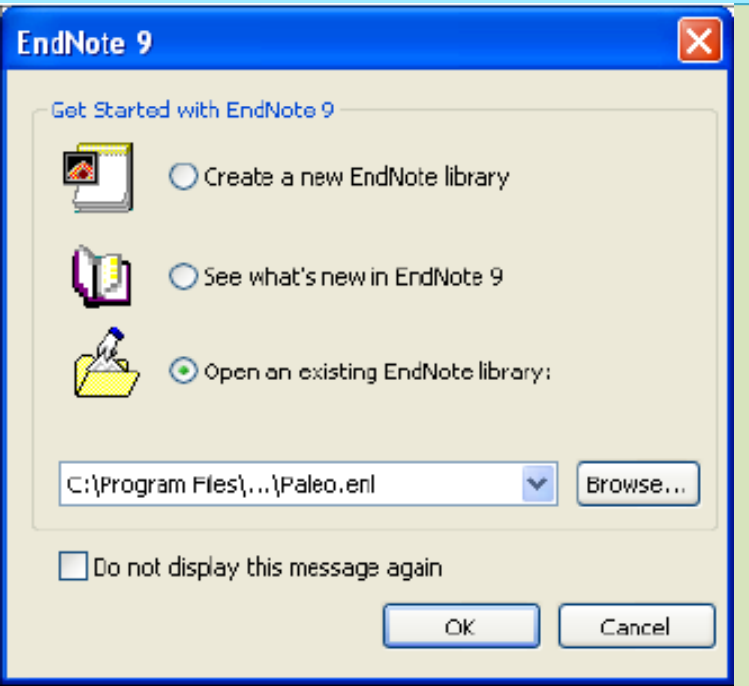

### Cont…

- 2. Select 'Create a new endnote library' if new library wanted, and '*Open an existing EndNote library library' if you want to browse existing endnote*.
- 3. To open the library, do one of these:
	- Select \*.enl in the drop‐down list, and click *OK*.
	- $-$  If  $\displaystyle{\ast}.$ enl does not appear in the drop-down list,

¾Click the *Browse* button to locate it

# Cont....

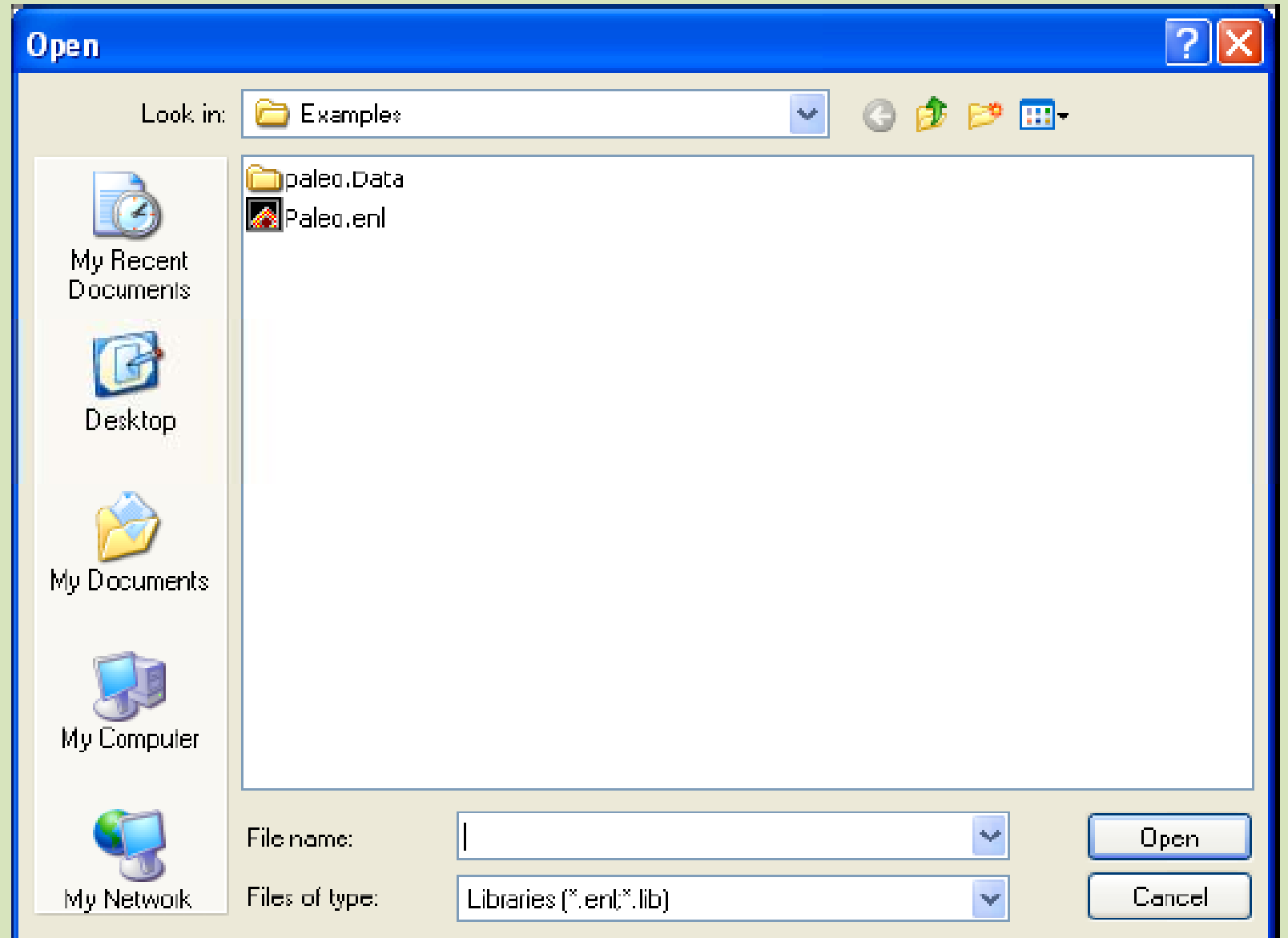

### Cont...

#### When you open the Paleo library, you will see the Library window, listing all of the references that the library contains:

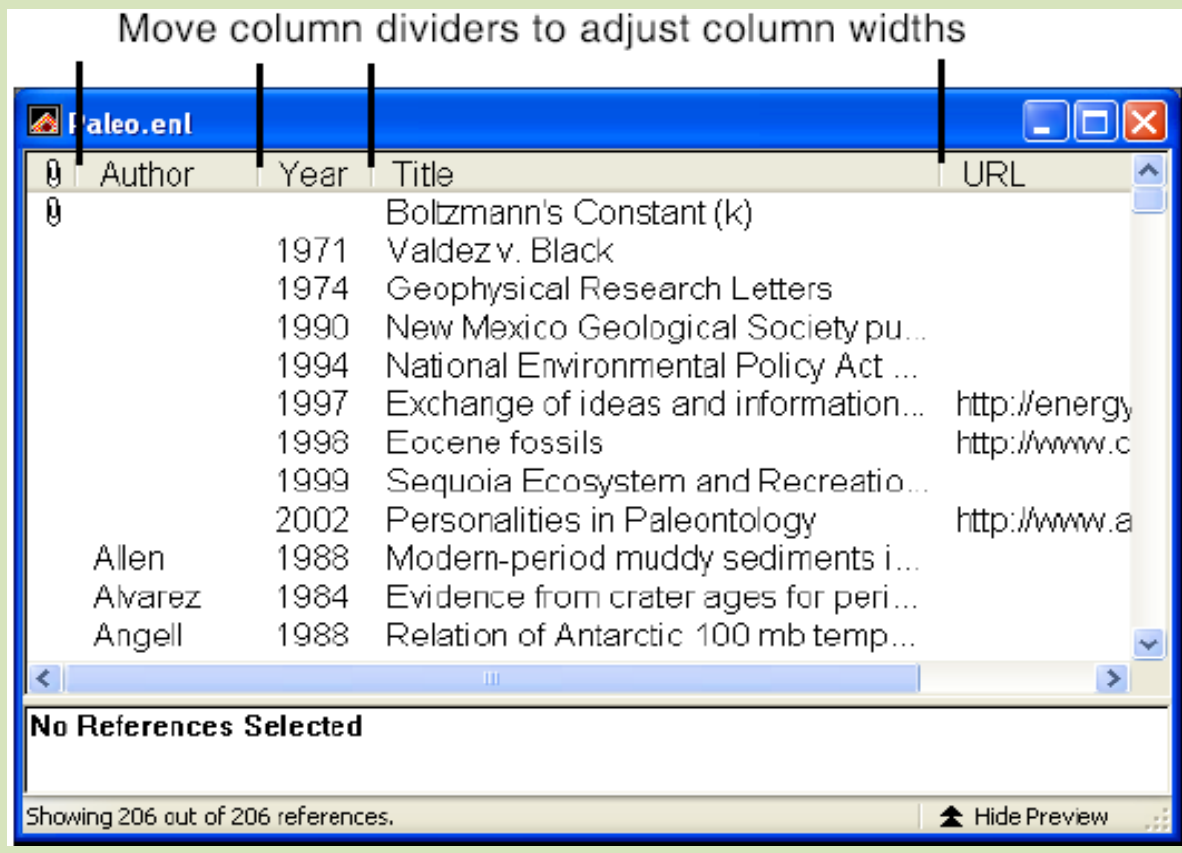

# Cont…

- You can sort by author, year, title or URL by clicking on the column titles
- You are able to preview the reference by clicking on the "show preview"
- You are also able to change to different style of reference writing by drop down list of the output style from the main tool bar.

# **Selecting and Opening <sup>a</sup> Reference**

- To work with specific references you must first select them in the Library window.
- You can find them by sorting or writing few words of last name in the author column.
- •• Once you find the reference, you can open it by double clicking it or by pressing enter
- • $\bullet$  When it is opened, it will show us details of the reference including abstract (if it has URL)
- •You can also see the PDF file if you have <sup>a</sup> PDF link

# Cont....

After selecting a reference you can open it by clicking it or by shading and pressing enter

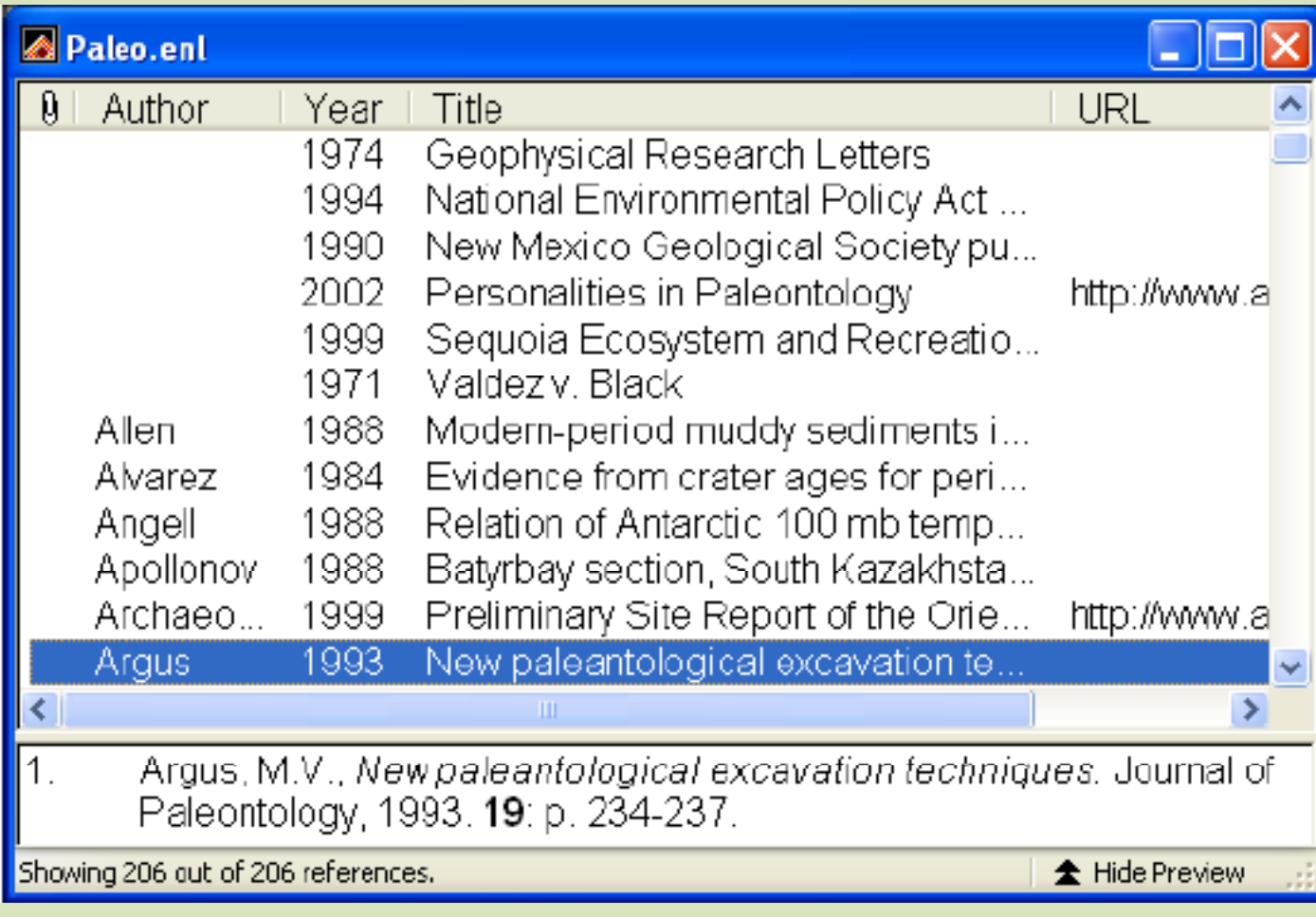

#### The title bar will show us last name of first author, year of publication and record number minimize, maximize, title bar -28 Argus, 1991 #33 and close buttons Previous and Next Reference Type: Journal Article W Reference buttons Reference Type list Author: **Argus, Michele V.** Matthews, Edward K. Year: 1991 scroll bar Title: Title field Stratigraphic excavation techniques for paleontologists. Journaki Journal of Paleontology. Volume: 17 window corner l spouwer

# **Entering References**

- There are various ways to add references to an EndNote library:
	- 1. Type the reference information into the reference window manually.
	- 2. Connect to an online bibliographic database and retrieve the references directly into EndNote.
	- 3.. Import text files of references that have been downloaded from online bibliographic databases or CD‐ROMs

# 1. Manually

•**Once <sup>a</sup> library is op , en you can add <sup>a</sup> new reference to it:**

1. From the *References menu, choose New Reference (CTRL+N).*

*2. You can also click this figure from the main toolbar*

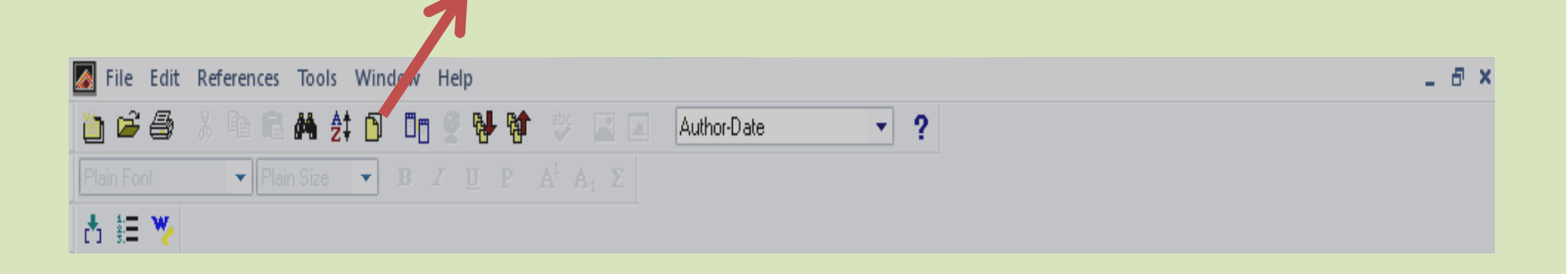

### This menu comes

The reference may be <sup>a</sup> book, journal, internet browse, etc select by drop downing the reference type

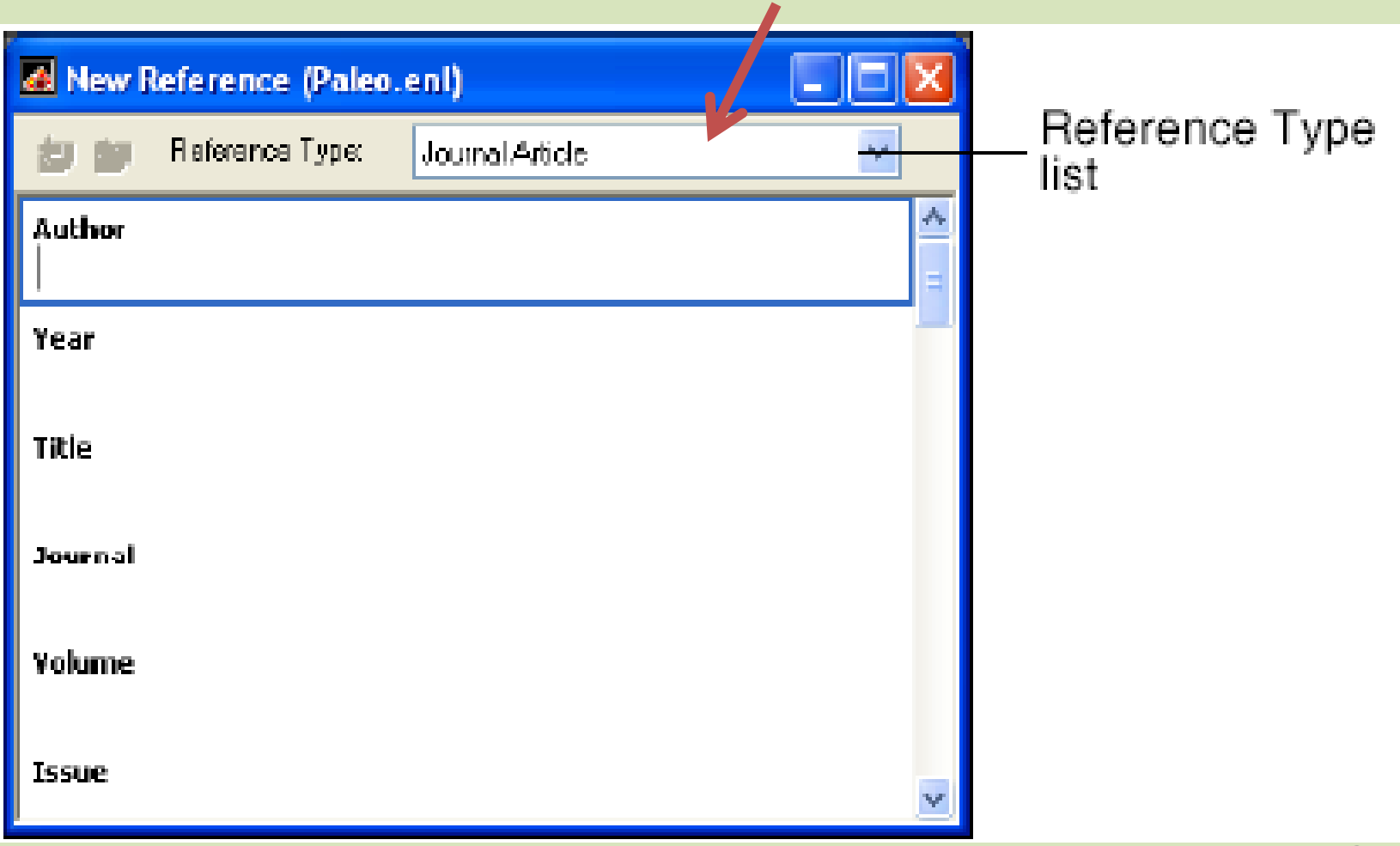

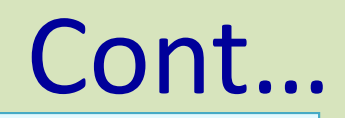

- • $\bullet$  You are now ready to enter the author's names.
- • Author names can be entered
	- $-$  "Last or middle, First" of each author
- $\bullet$ **•** Individual author names *must* be entered one author per line.
- •• Make a **COMMA** ", " after the first name
	- $-$  Eg Abebe, Alemu Getachew, Asaminew Deyessa, Negussie
- $\bullet$  Then write the year, the title, volume, issue, page number, but don't use comma, parenthesis or other (other than in the name of authors) (endnote will complete itself)
- •After completing, close by clicking the close batten  $26$

### Example of <sup>a</sup> manually entered reference

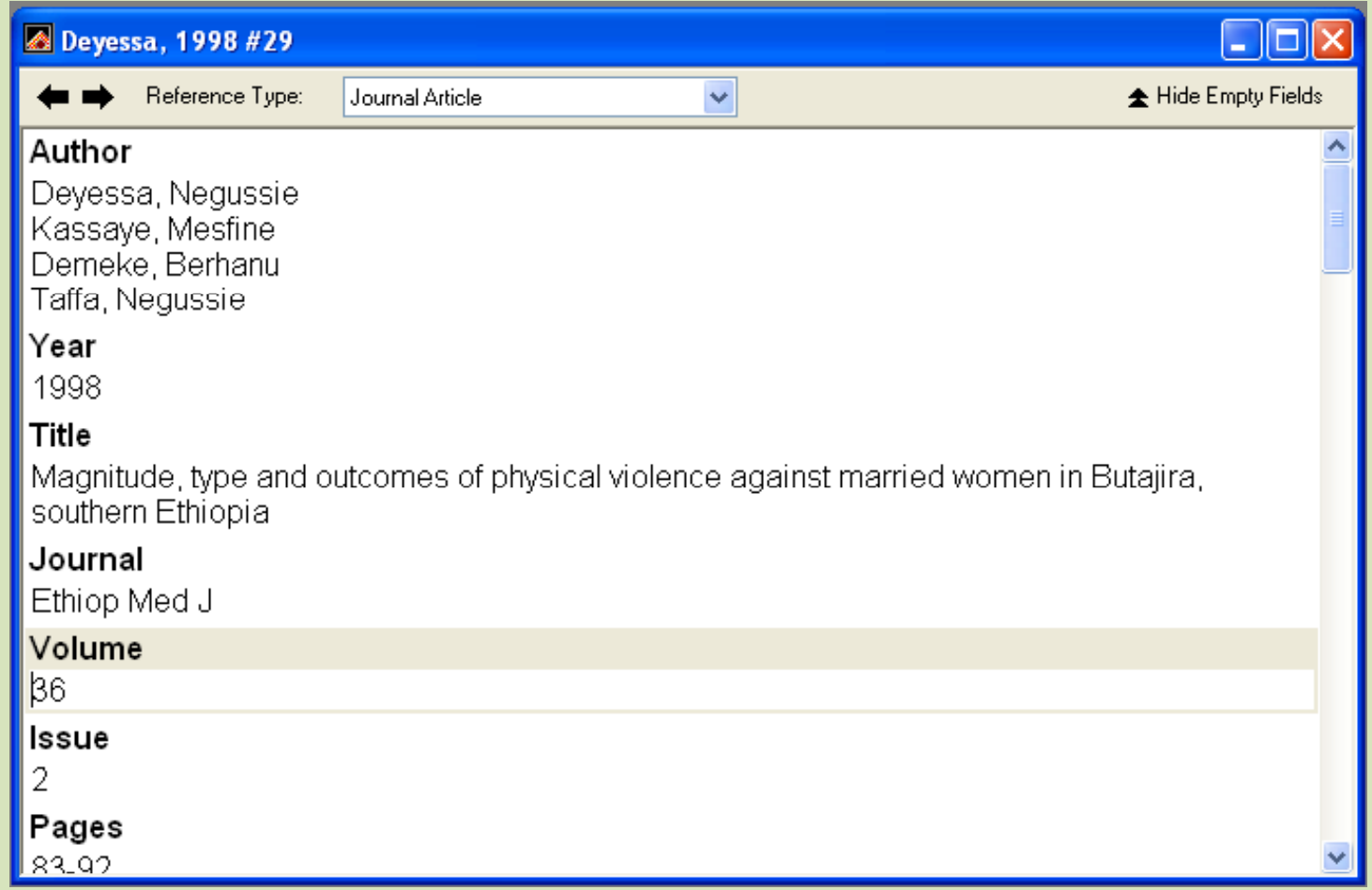

# 2. Online bolographs.

#### **To retrieve references from <sup>a</sup> remote database (internet), there are five steps**

1. From the *Tools* menu choose *Connect* and select the *Connect* command from the submenu.

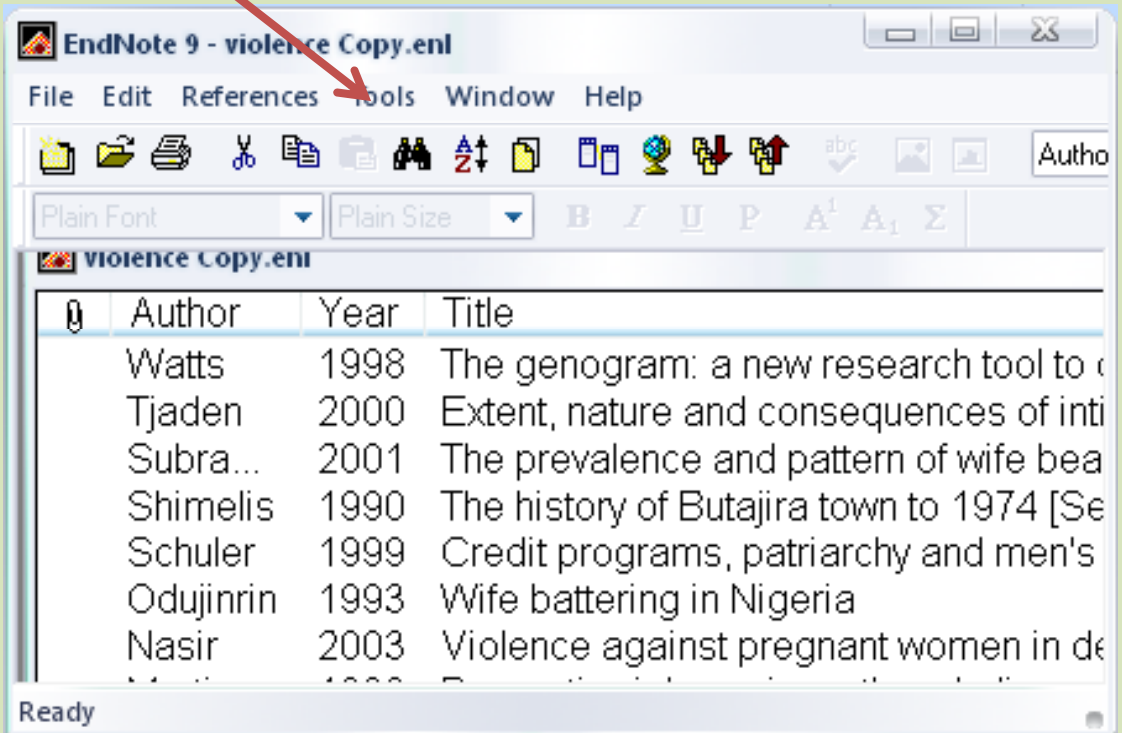

#### Procedure

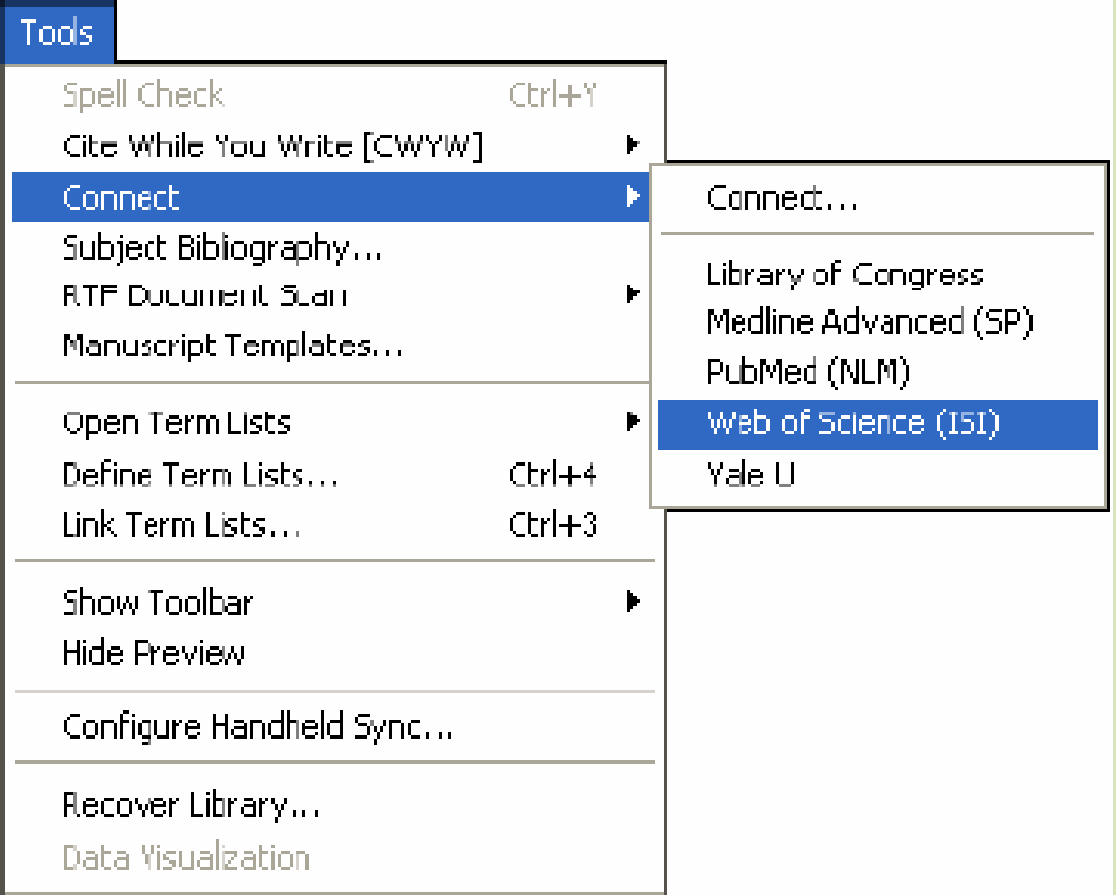

#### Cont....

#### 2. Select the database that you would like to search, and click Connect.

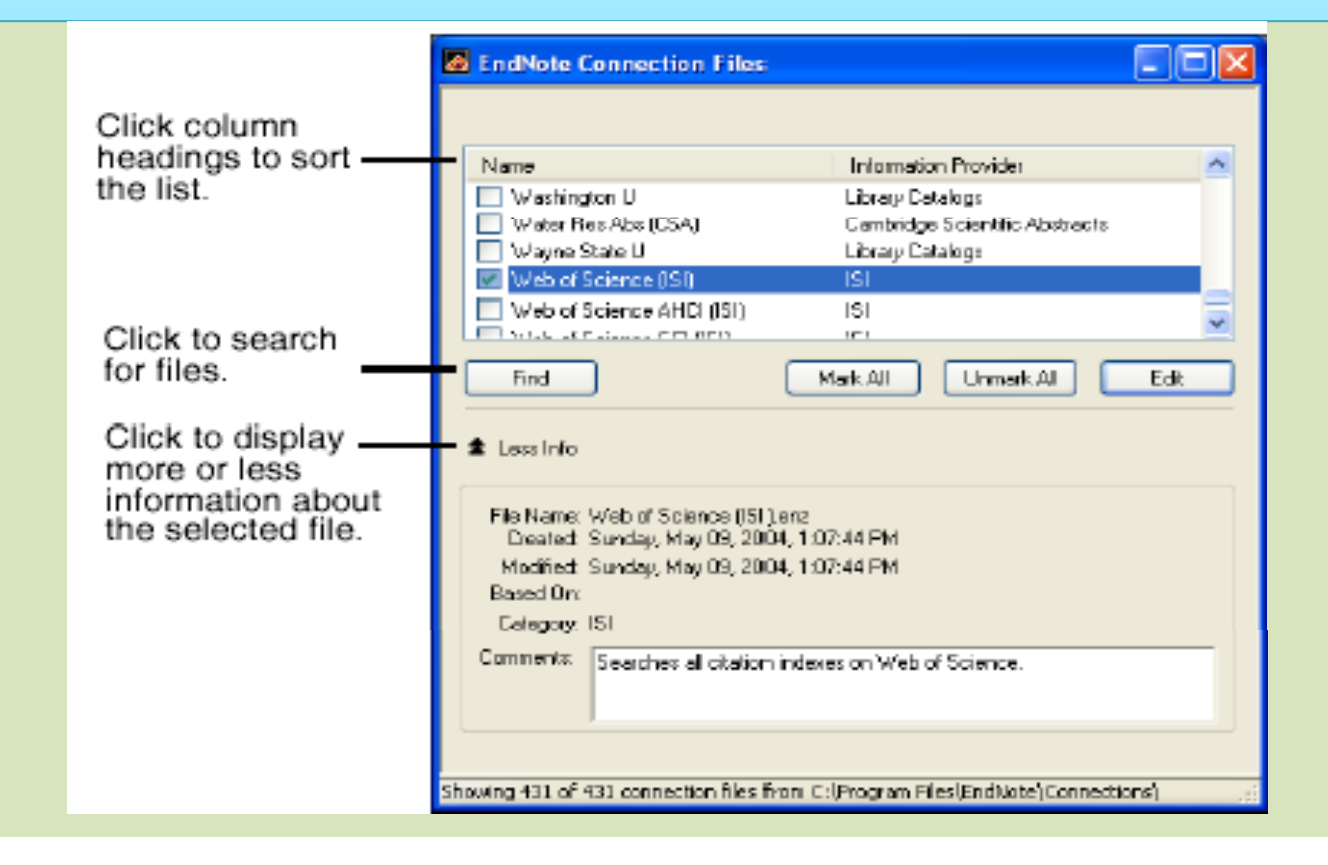

### Cont....

 $\frac{1}{2}$ 

#### Usually, we use PubMed (NLM)

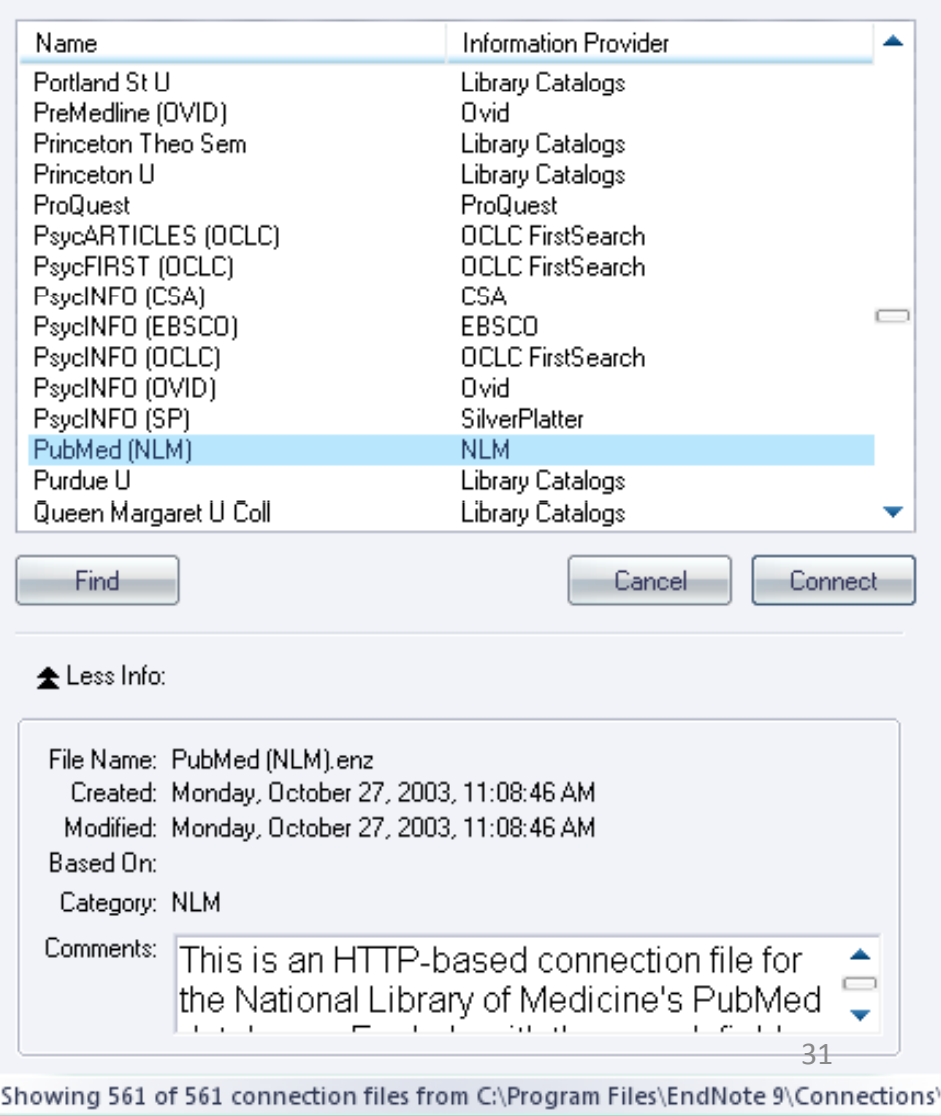

**Choose A Connection File** 

#### **EndNote s' Search window**

• When the connection has been established, an empty Retrieved References window opens and EndNote's Search window appears, ready for you to enter a search.

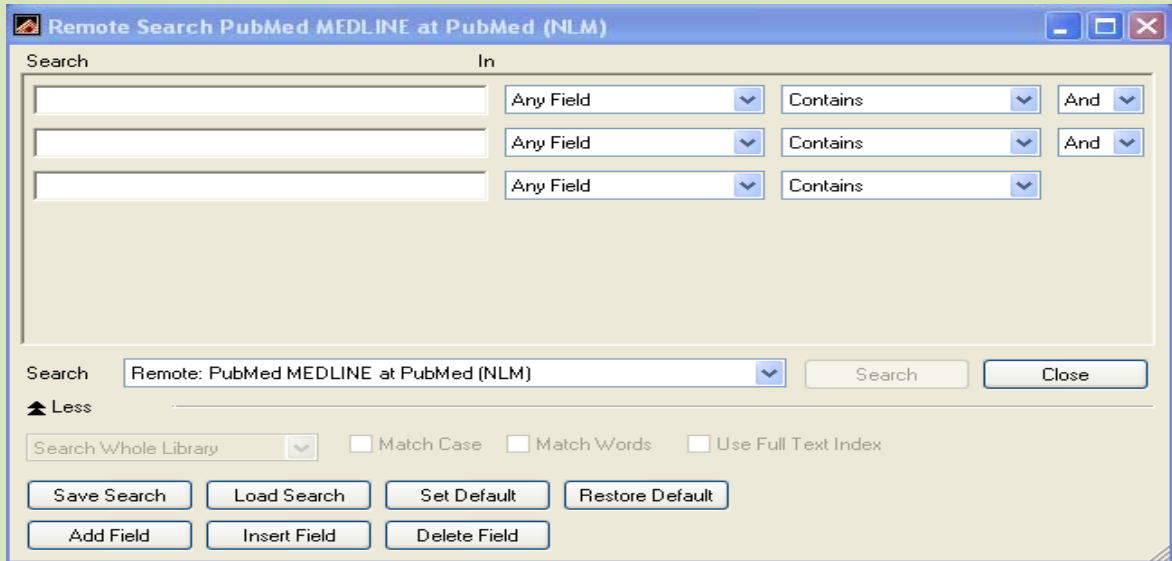

# Cont….

3. Enter your search request (key words) into EndNote's Search window, and click *Search.* 

After establishing <sup>a</sup> connection:

- A. Enter your search term(s) into EndNote's Search window.
- B. Choose the appropriate search options.
- C. Click *Search to send the search request to the remote* database.

### Cont...

• After entering your search key words it may seem as figure below

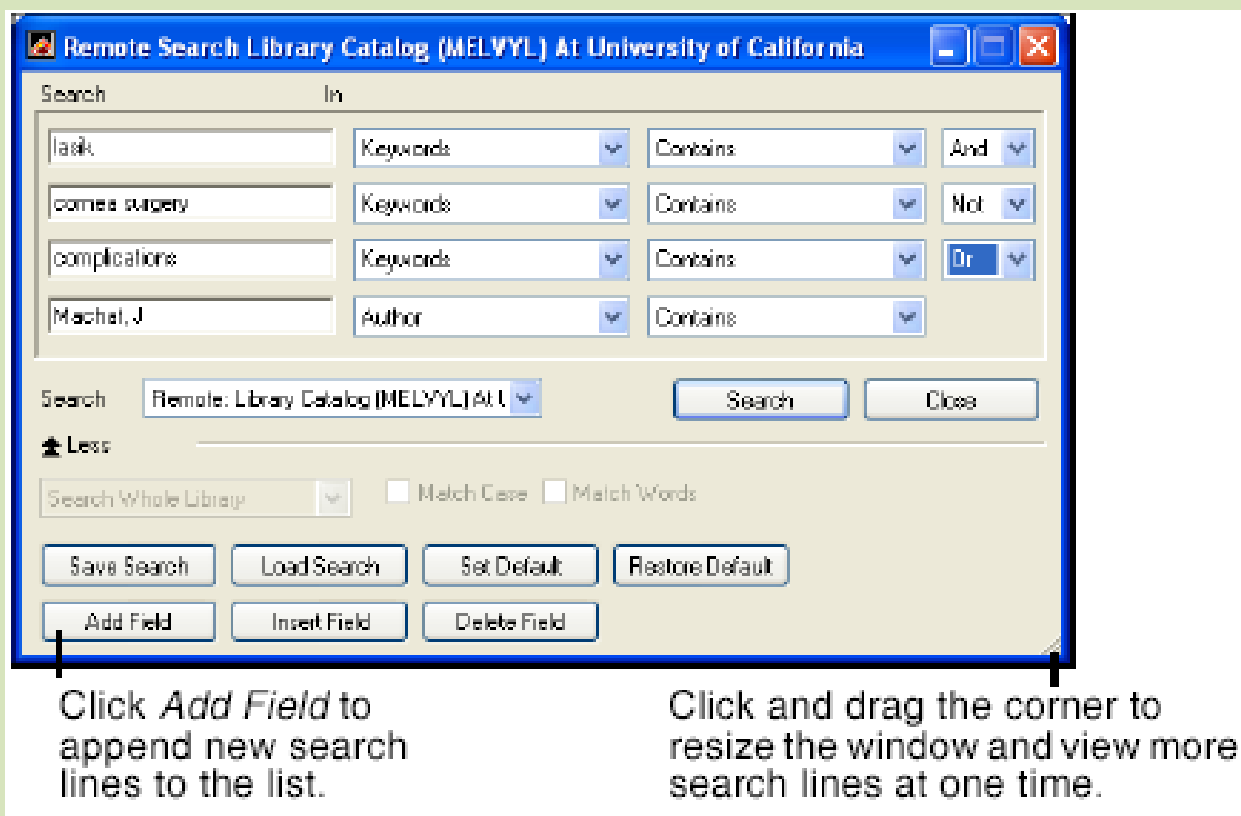

### Cont….

4. EndNote searches the database and displays the number of references that were found to match your search criteria. Click *OK* to retrieve the references.

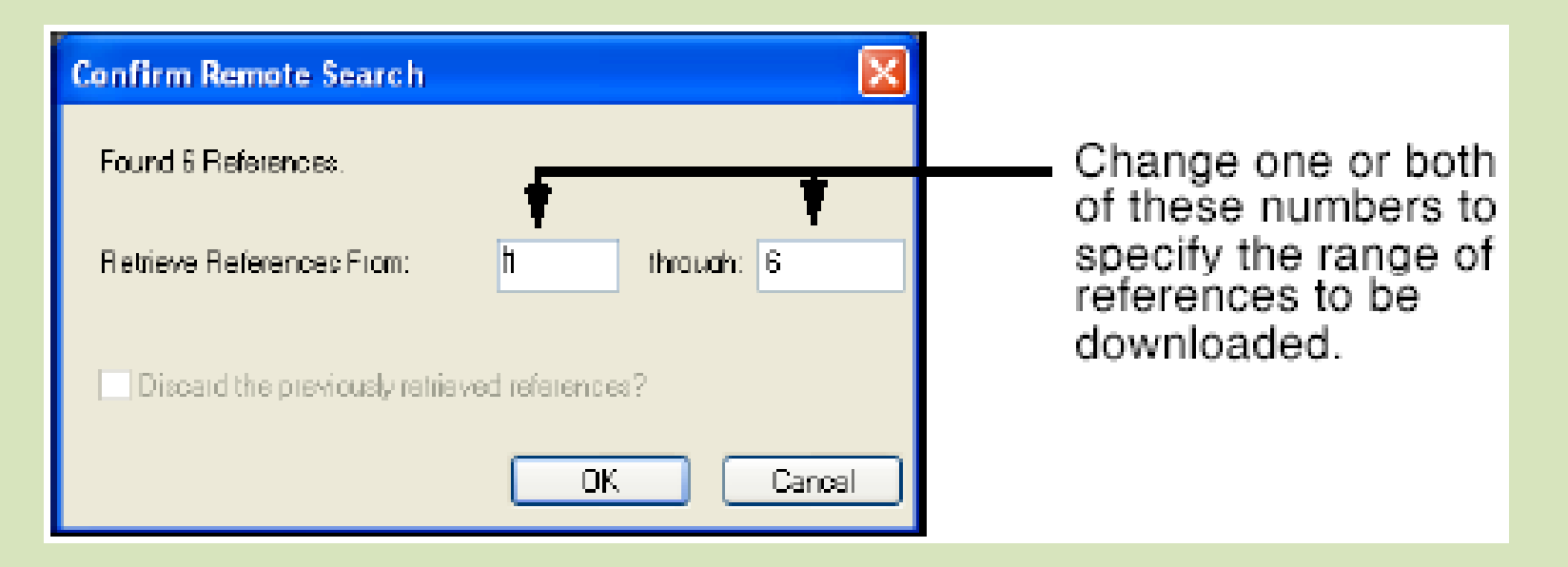

### Cont....

5. Once the references appear in the Retrieved References window, you may browse through them and transfer the ones that you want to keep to your EndNote library.

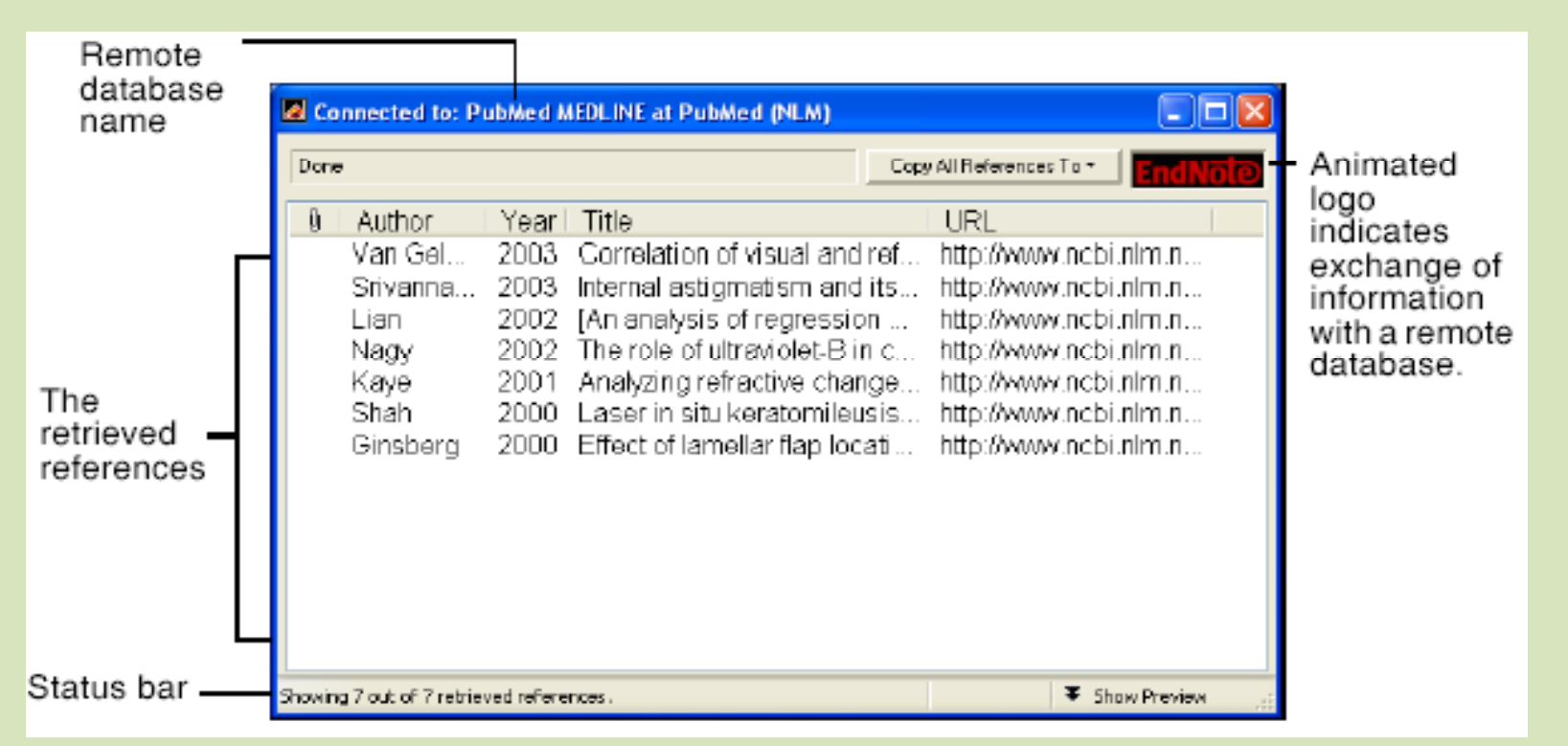

# **Saving References to <sup>a</sup> Library**

- • The Retrieved References window is <sup>a</sup> **temporary library** holding for the results of <sup>a</sup> remote search.
- $\bullet$ • It needs to be transferred to the library of your choice
	- –— If the destination library is open, you can drag-and-drop selected references
	- $-$  Select the references that you want to save, and click the *Copy References To* menu at the top of the window.
	- $-$  Selected references may be copied by choosing *Copy* from the *Edit* menu,

#### **To Cite While You Write <sup>a</sup> manuscript**

- 1. Open the EndNote library that contain the references you wish to cite.
- 2. Start Microsoft Word and open the paper you are writing. (it is recommend using the template wizard to create your Word documents)
- 3. When you are ready to cite <sup>a</sup> source, position the cursor in the text where you would like to put the citation.
- 4. Go to the *Tools* menu in Word, then the *EndNote* submenu, and select *Find Citation(s)*.
- 5.. An EndNote Find Citations dialog appears, which shows the previous search results.

#### **The Cite While You Write Commands**

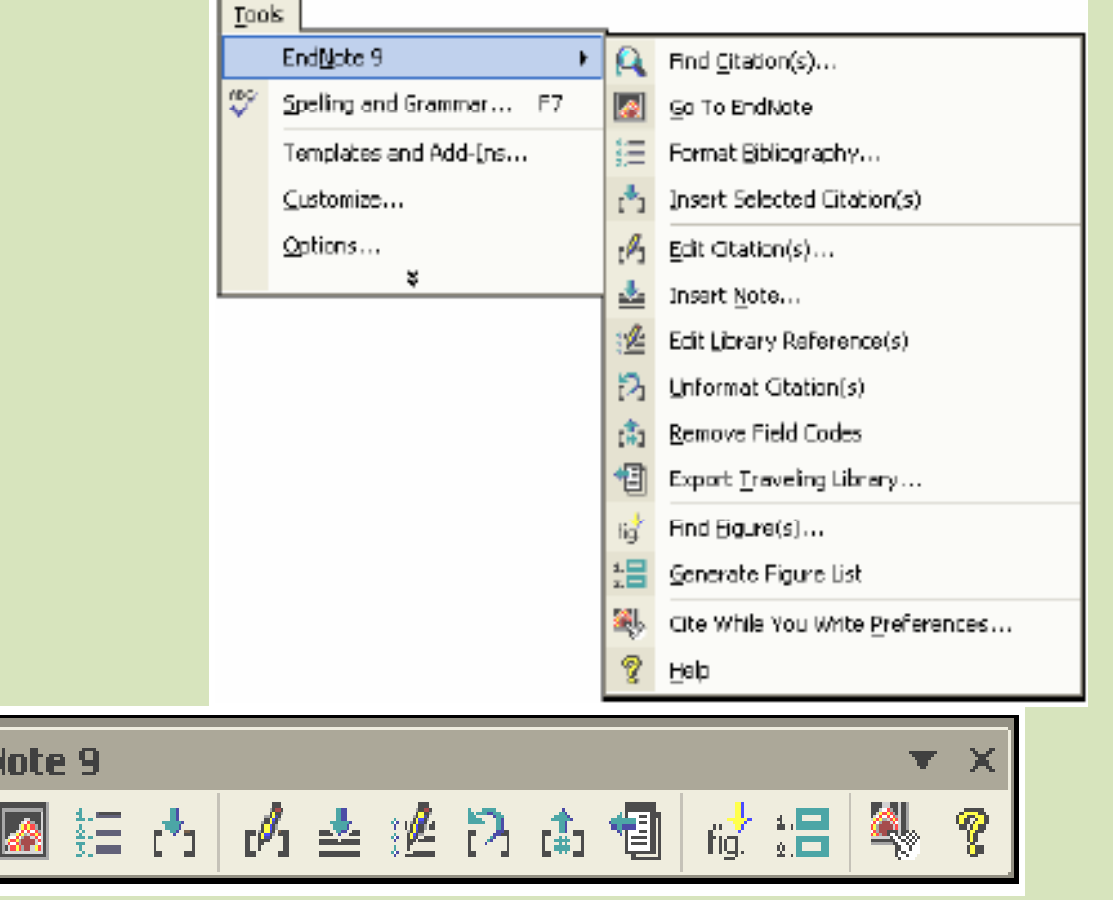

End

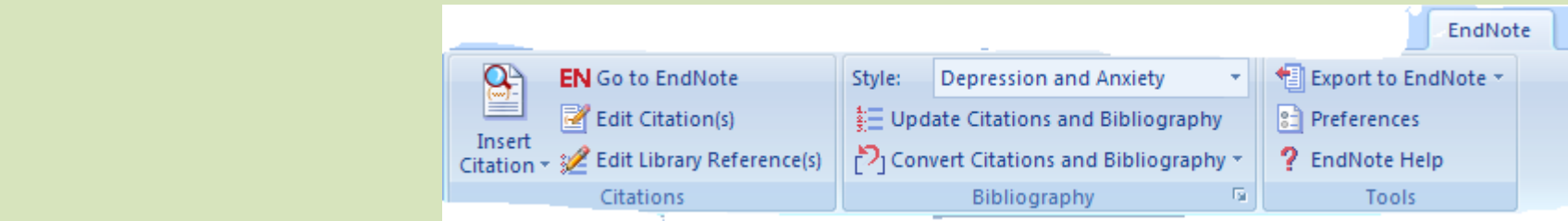

# **Creating <sup>a</sup> Word Document Based on a Template**

- 1. Start EndNote.
- 2. From the *Tools* menu, select *Manuscript Templates*.

#### Cont....

#### Click the tools and select "Manuscript template"

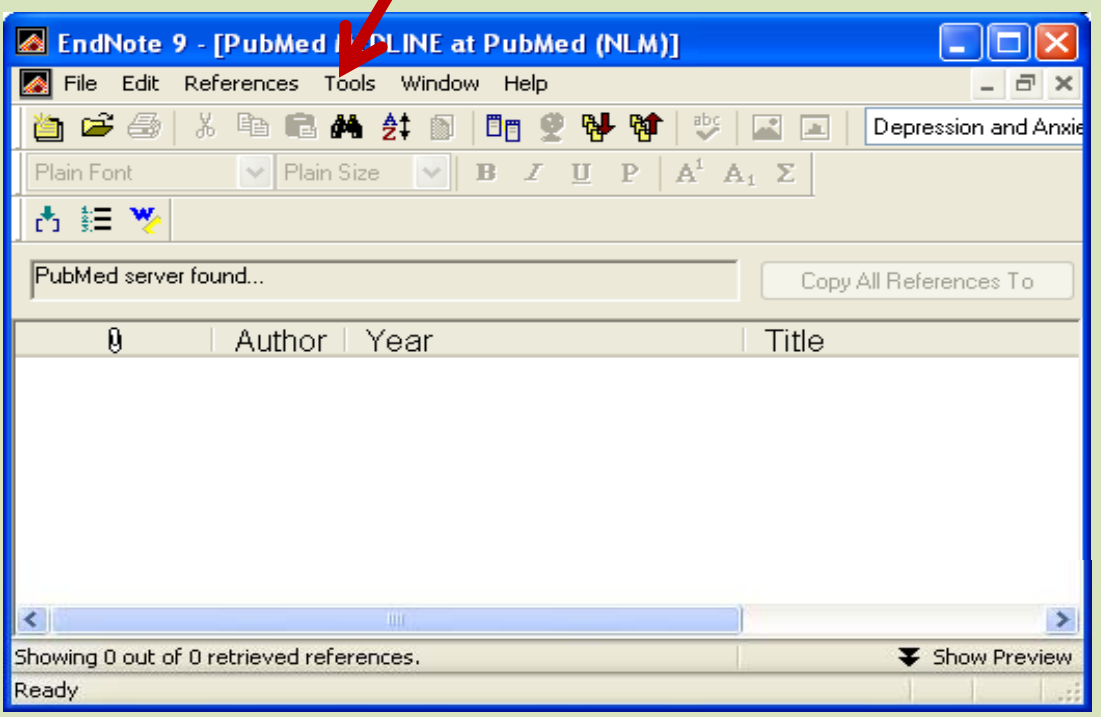

**Tools** 

"Manuscript template

#### Cont...

#### 3. In the File dialog, browse to the Templates folder found in the EndNote folder.

# Manuscript templates

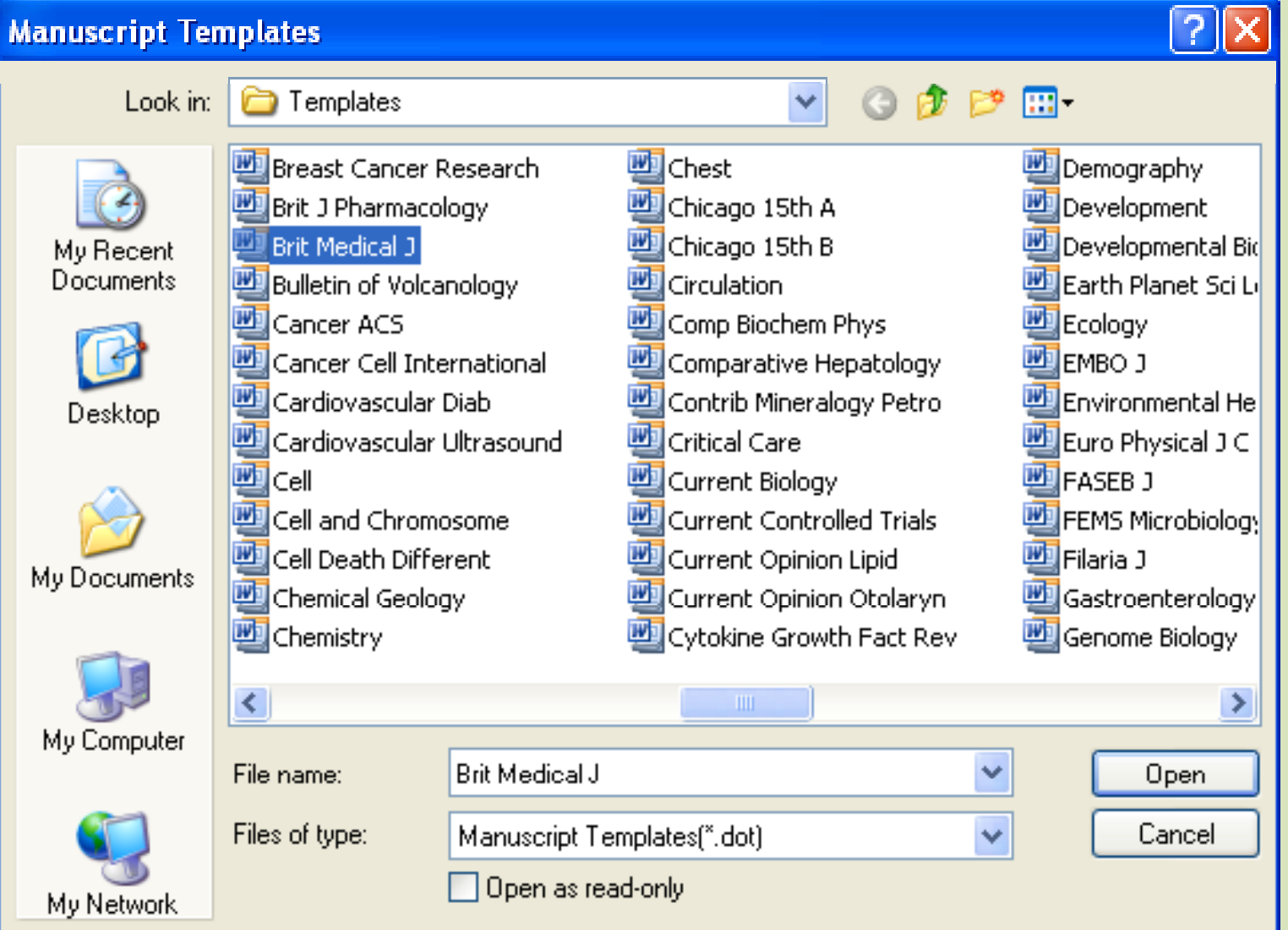

# **Creating <sup>a</sup> Word Document Based on a Template**

4. Select and open the template named for <sup>a</sup> particular editorial style guide you intend to submit your manuscript.

This opens <sup>a</sup> new document in Microsoft Word that is based on the template file, and starts <sup>a</sup> manuscript template wizard to help you set up your paper.

# Example of manuscript template (title page, BMJ)

#### [Insert Title of Article]

[Insert Names of Author(s)]

[Insert Affiliation information here including email addresses]

[Insert Word count for text only]

[Insert Name and contact information for suitable peer reviewers]

[Insert sources of funding]

# **Example of manuscript template** (title abstruct, BMJ)

**NOTE:** Abstract below should be  $\leq$ 250 words and broken into the following sections.

**Objectives** [Insert Objectives here]

**Design** [Insert Design here]

Setting [Insert Setting here]

Participants [Insert Participants here]

Main Outcome Measures [Insert Main Outcome Measures here]

**Results** [Insert Results here]

**Conclusion** [Insert Conclusion here]

[Insert "What this paper adds" box which includes 2 paragraphs]

[1] "What is already known on this subject?" and 2) "What does this study add?"]

#### Cont…

#### **On Word 97 2003 ‐**

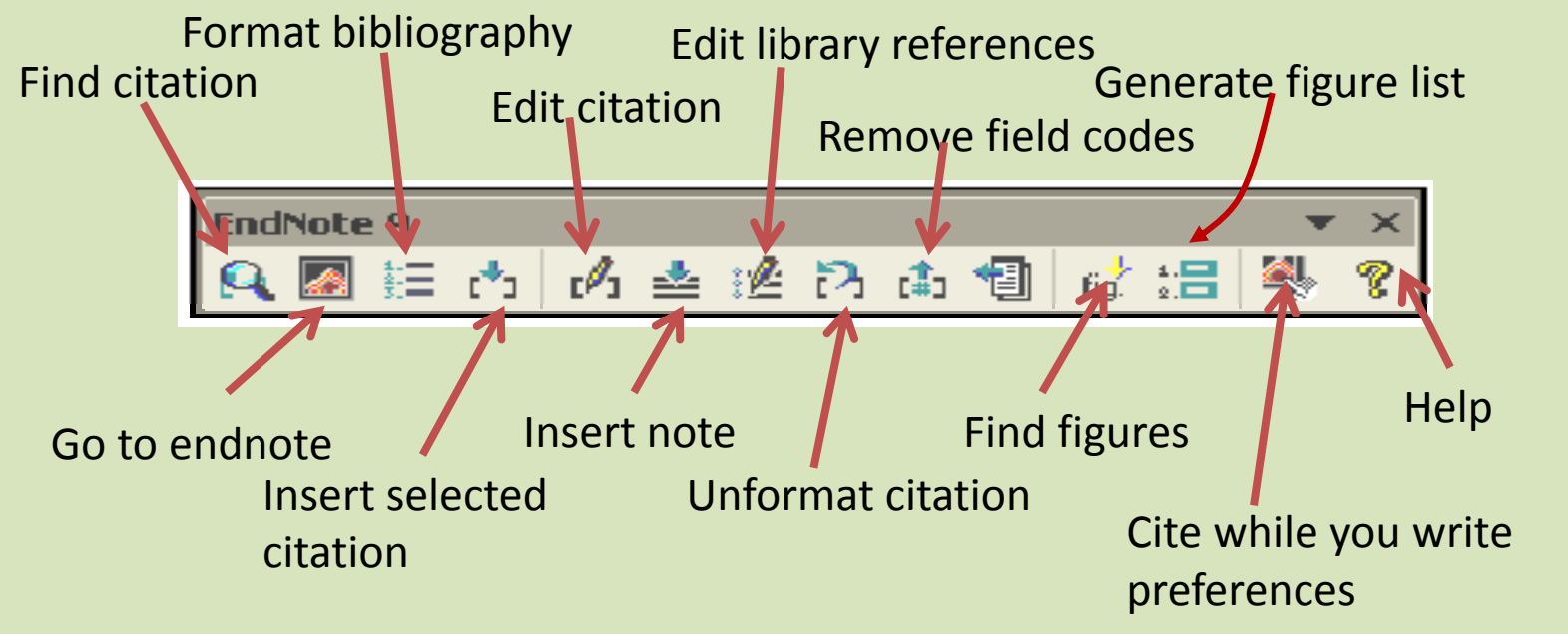

#### **On Word 2007**

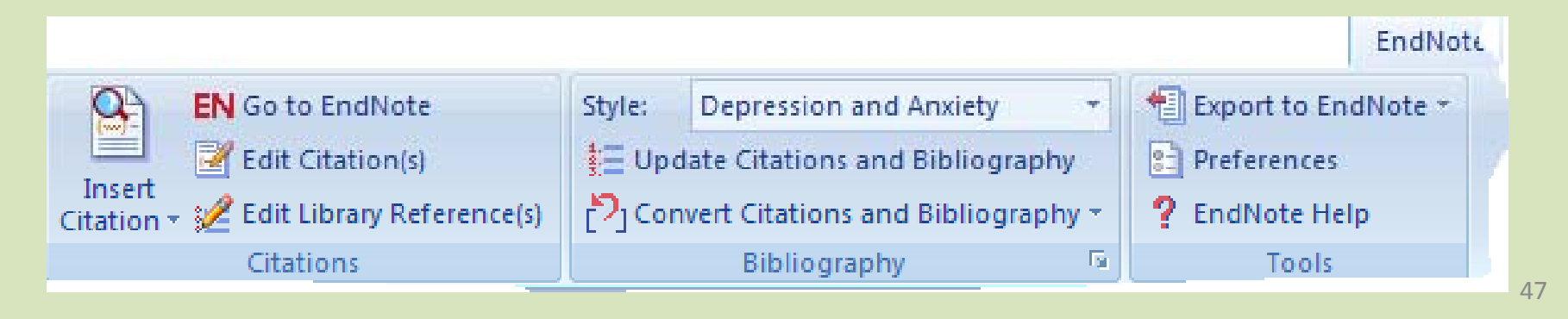

# **Finding and Inserting Citations**

- **This is the easiest way to find and insert <sup>a</sup> citation into a Word document:**
	- 1. Open the EndNote libraries that contain the references you wish to cite.
	- 2. Open the Word document and position the cursor at the location where you would like the citation.
	- 3. Highlight the desired reference(s) in your EndNote library.
	- 4. From the *Tools menu in EndNote, select the Cite While You Write submenu and choose Insert Selected Citation(s).*

#### **2. Open the Word document and position the cursor**

• ........reported that for every maternal death in developing countries, at least 15 other women are incapacitated or handicapped, and about 15 million women develop long term disabilities such as obstetric fistula, sever anaemia, pelvic inflammatory diseases, reproductive tract infection and infertility |.

# 1. Open the EndNote libraries

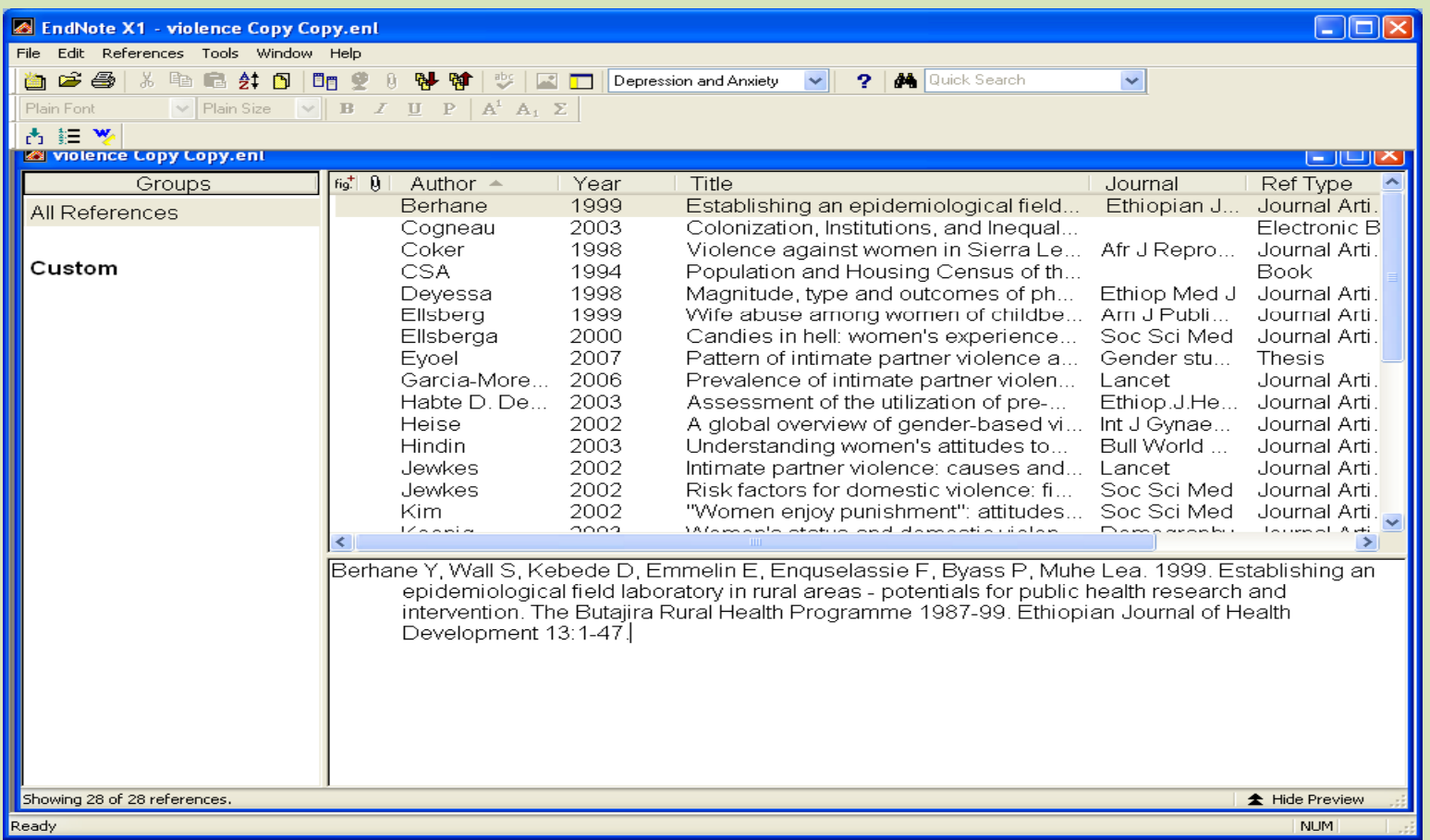

#### **3. Highlight the desired reference(s) in your EndNote library**

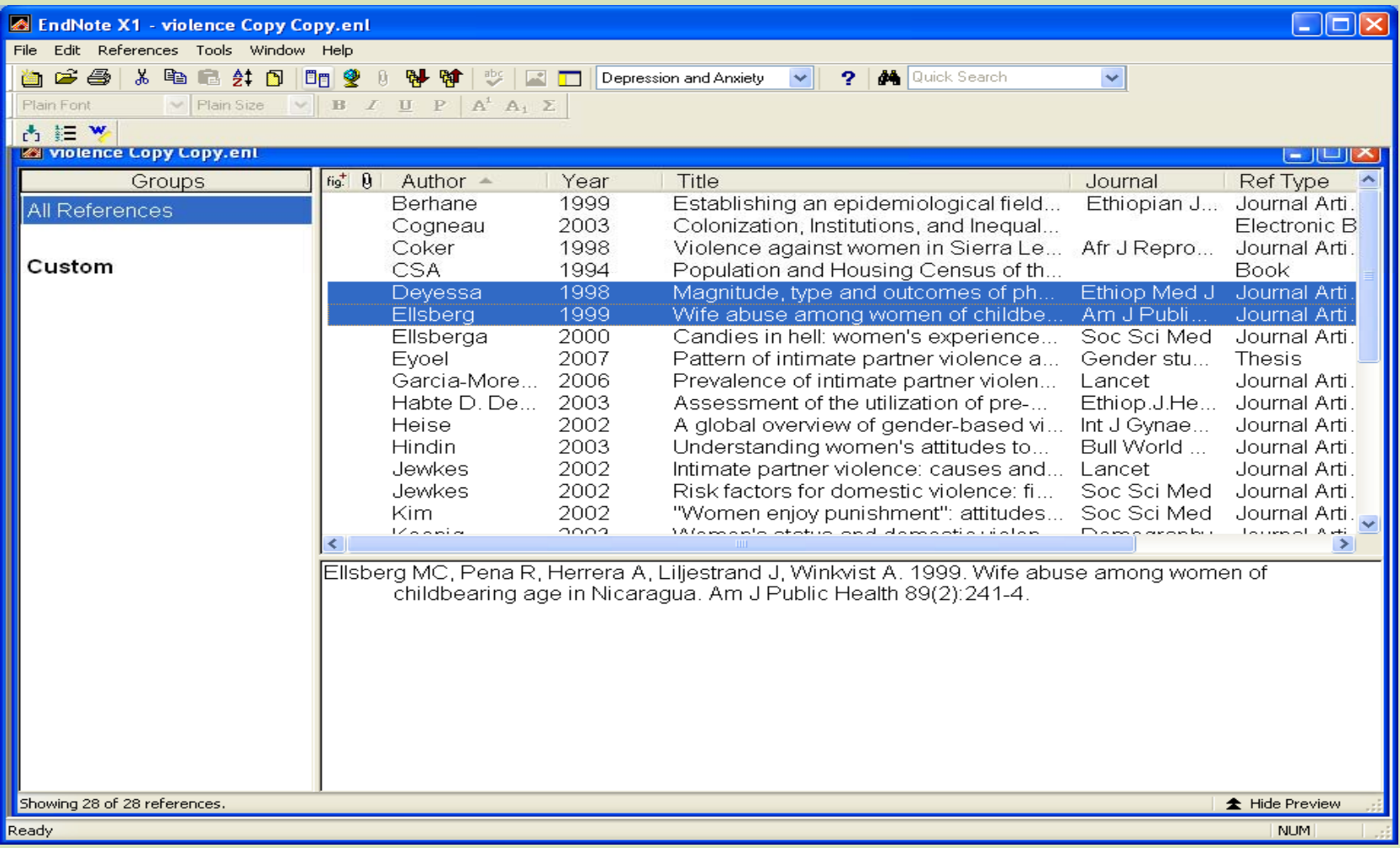

#### 4. From the Tools menu in EndNote, select the Cite While You **Write submenu and choose "Insert Selected Citation(s)".**

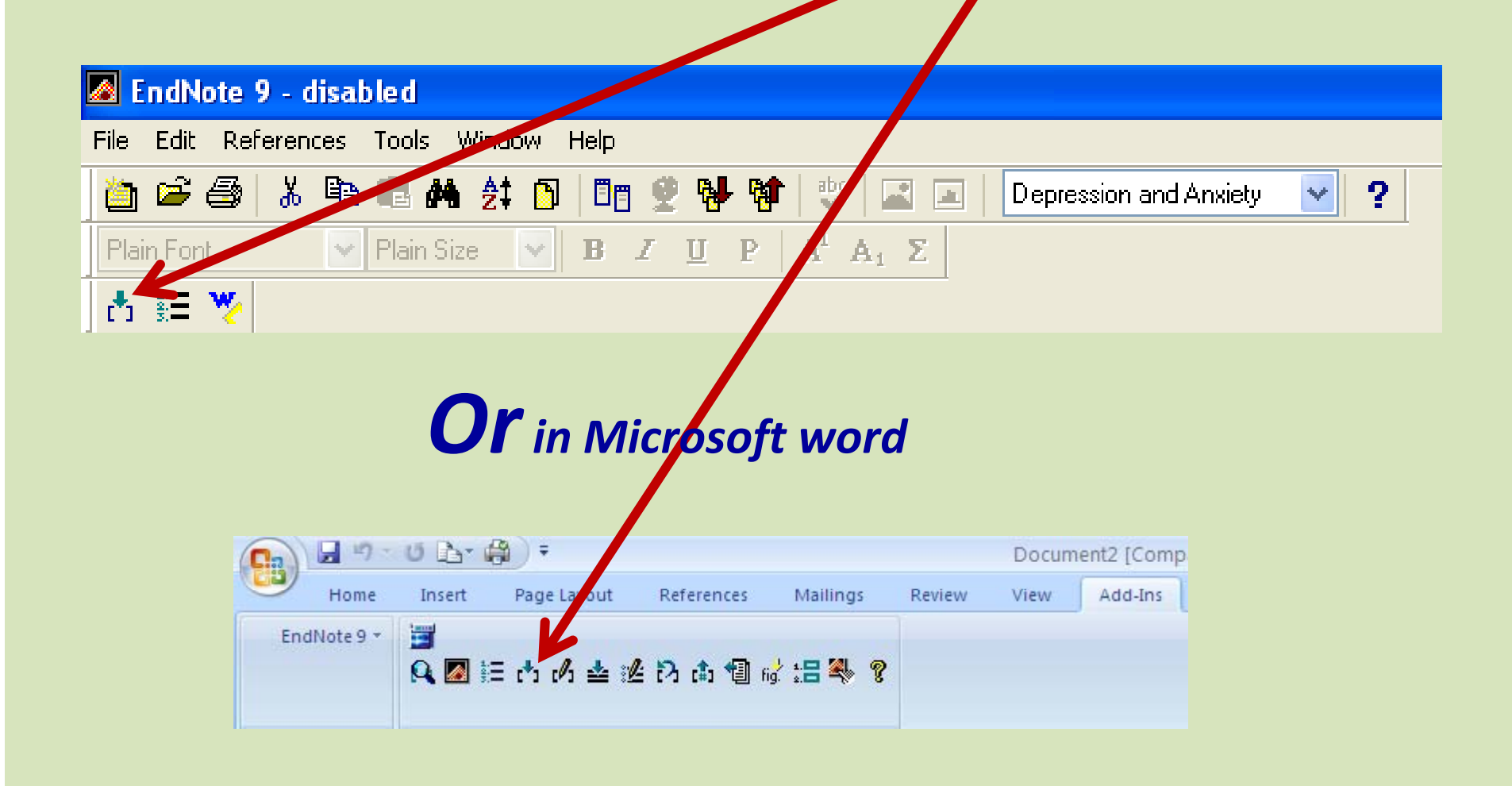

### **Final result**

........reported that for every maternal death in developing countries, at least 15 other women are incapacitated or handicapped, and about 15 million women develop long term disabilities such as obstetricfistula, sever anaemia, pelvic inflammatory diseases, reproductive tract infection and infertility (Deyessa et al. 1998; Ellsberg et al. 1999).

Deyessa N, Kassaye M, Demeke B, Taffa N. 1998. Magnitude, type and outcomes of physical violence against married women in Butajira, southern Ethiopia. Ethiop Med J 36(2):83-92. Ellsberg MC, Pena R, Herrera A, Liljestrand J, Winkvist A. 1999. Wife abuse among women of childbearing age in Nicaragua. Am J Public Health 89(2):241-4.

# **Changing output style of reference**

#### 1. Open the EndNote libraries

2. Select and click "format bibliography"

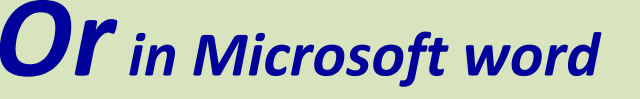

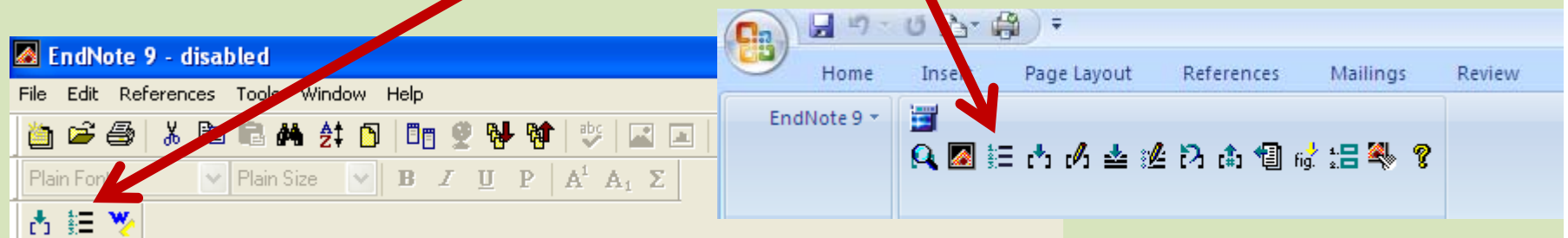

#### Cont...

#### **Endnote Format Bibliography window appears**

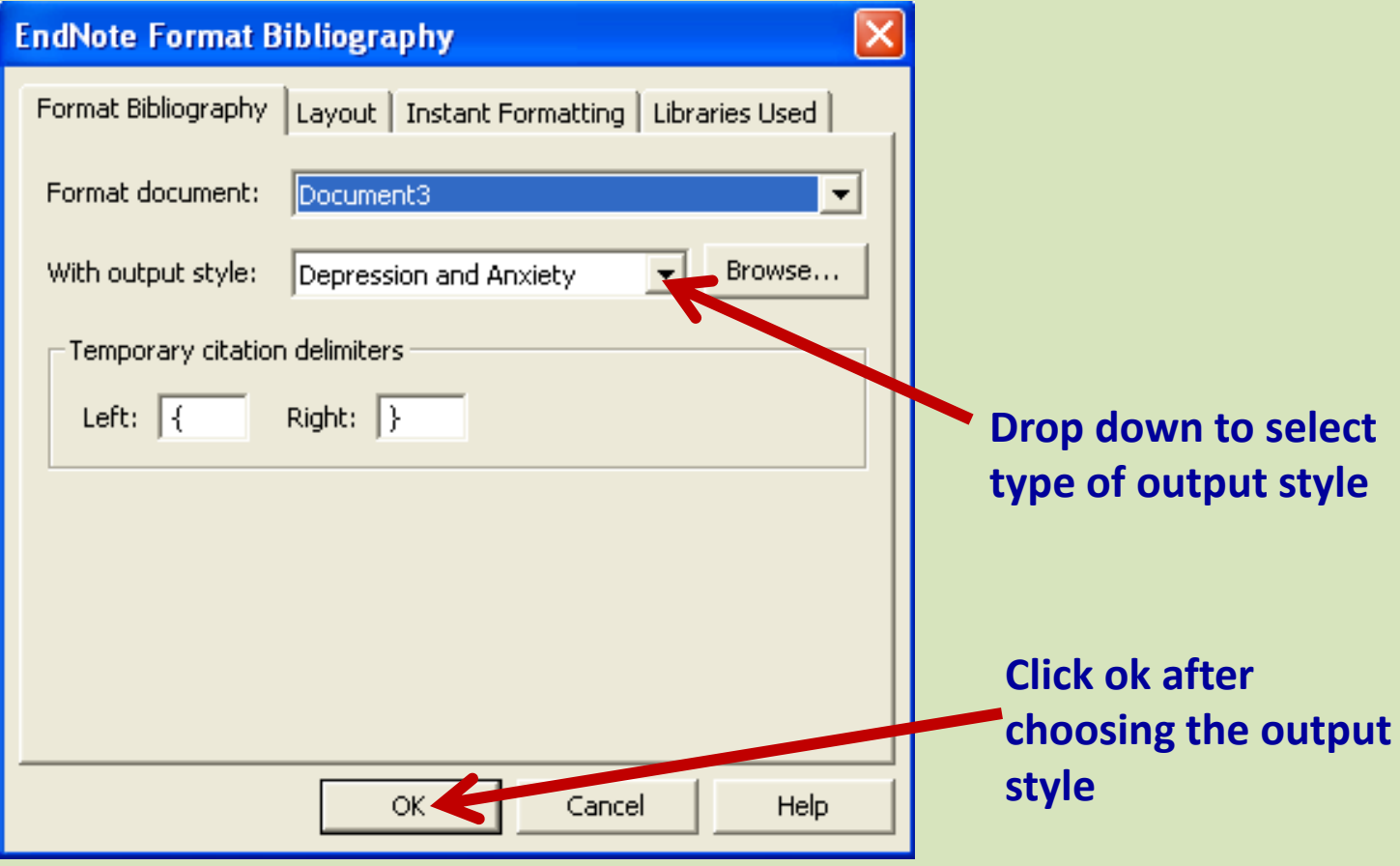

### Output styles

• Annoted

• Authar date

• Numbered

• Show all

Provides reference having author and year of publication with its abstract, but if it has a URL

- Provides the reference having author and year of publication (sorted alphabetically)
	- Provides the reference having number in bracket

Provides details of the reference

#### You can also have output style specific to some known journals

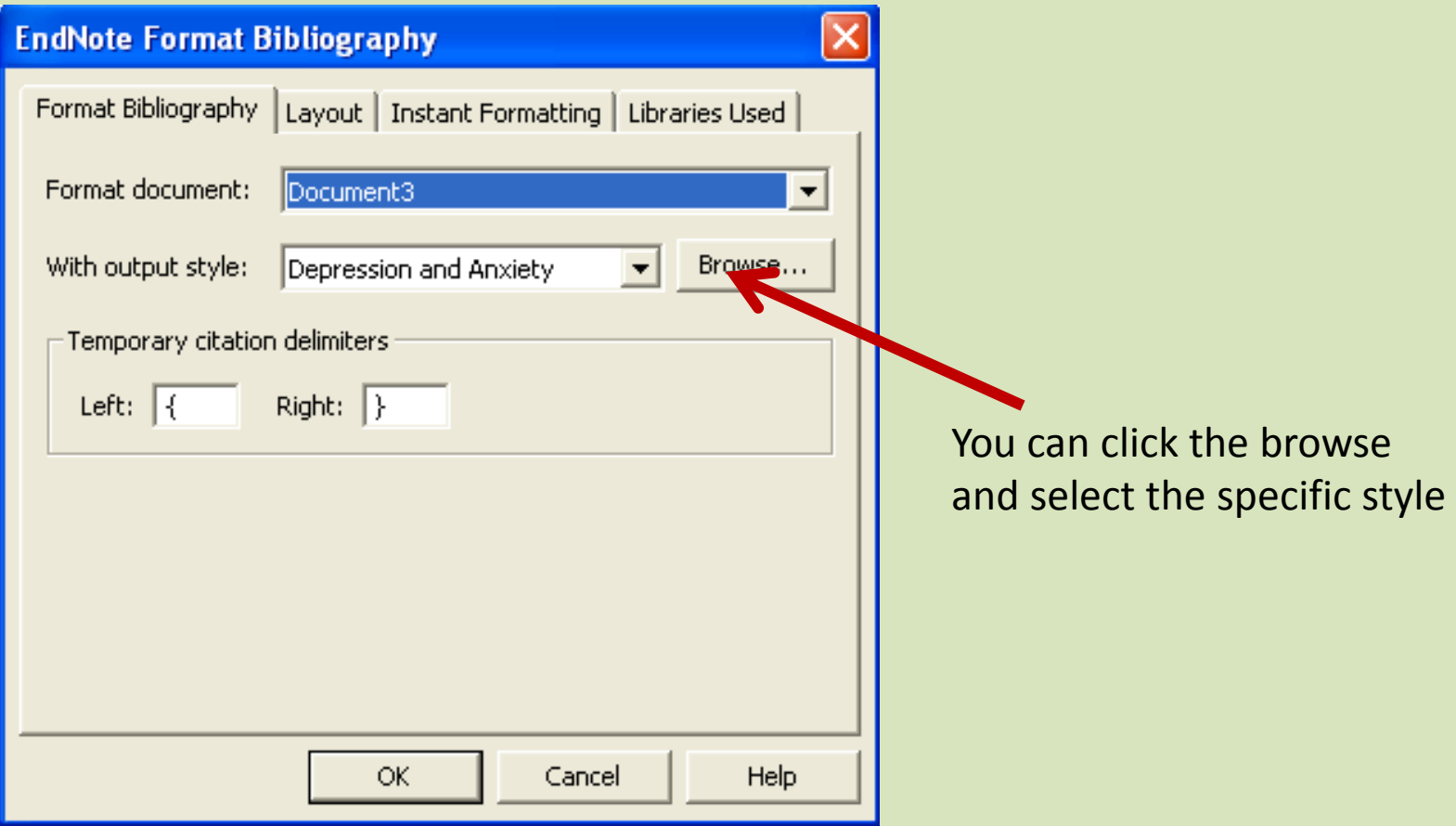

# Eg. Change to numbered style

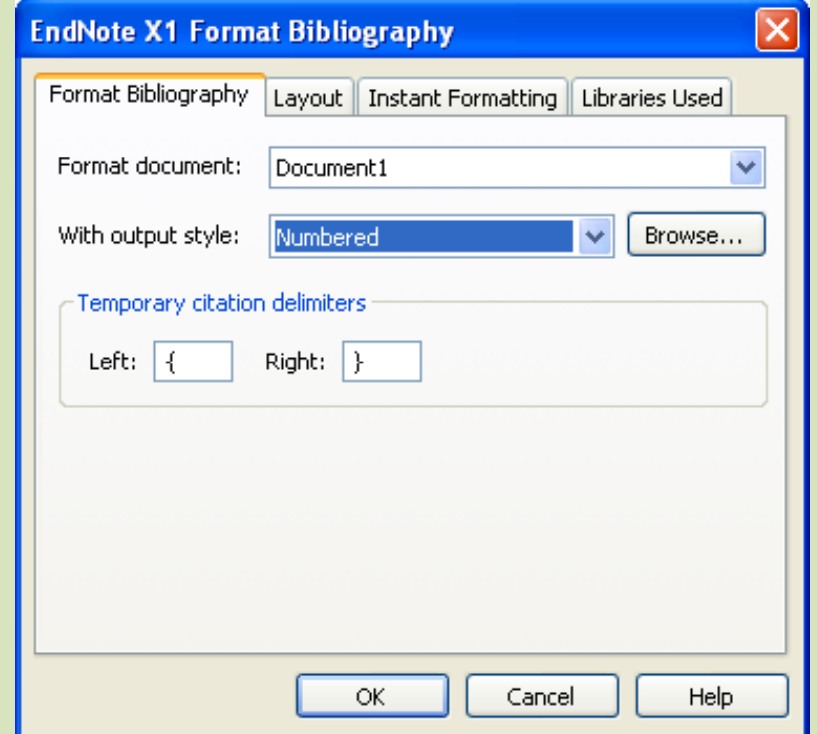

# Changed style

........reported that for every maternal death in developing countries, at least 15 other women are incapacitated or handicapped, and about 15 million women develop long term disabilities such as obstetric fistula, sever anaemia, pelvic inflammatory diseases, reproductive tract infection and infertility  $[1, 2].$ 

#### Reference

- Deyessa, N., Kassaye, M., Demeke, B., and Taffa, N., Magnitude, type and outcomes of physical 1. violence against married women in Butajira, southern Ethiopia. Ethiop Med J, 1998. 36(2): p. 83-92.
- $2.$ Ellsberg, M.C., Pena, R., Herrera, A., Liljestrand, J., and Winkvist, A., Wife abuse among women of childbearing age in Nicaragua. Am J Public Health, 1999. 89(2): p. 241-4.

### Adding the written example

........reported that for every maternal death in developing countries, at least 15 other women are incapacitated or handicapped, and about 15 million women develop long term disabilities such as obstetric fistula, sever anaemia, pelvic inflammatory diseases, reproductive tract infection and infertility [1, 2]. As it was discussed in the lesson; the best remedy against research misconduct lie on the scientists themselves. The scientists should critically evaluate the research and forward the appropriate critics without any favoritism or preconceived notion. Sometimes this may not be easy as it seems. The following factors affect the judgment of the scientist: time, culture, knowledge, relation with researcher, etc. The other remedy is education of students and supervisors. If one does not have the knowledge; he or she is very likely to make mistakes [3, 4]. The scientists should critically evaluate the research and forward the appropriate critics without any favoritism or preconceived notion [5].

#### Reference

- Deyessa, N., Kassaye, M., Demeke, B., and Taffa, N., Magnitude, type and outcomes of physical 1. violence against married women in Butajira, southern Ethiopia. Ethiop Med J, 1998, 36(2): p. 83-92.
- Ellsberg, M.C., Pena, R., Herrera, A., Liljestrand, J., and Winkvist, A., Wife abuse among women  $2.$ of childbearing age in Nicaragua. Am J Public Health, 1999. 89(2): p. 241-4.
- Berhane, Y., Wall, S., Kebede, D., Emmelin, E., Enguselassie, F., Byass, P., et al., Establishing an з. epidemiological field laboratory in rural areas - potentials for public health research and intervention. The Butajira Rural Health Programme 1987-99. Ethiopian Journal of Health Development, 1999. 13: p. 1-47.
- Habte D. Deyessa N. Davey G., Assessment of the utilization of pre-marital HIV testing services 4. and determinants of VCT in Addis Ababa, . Ethiop.J.Health Dev., 2003. 20(1): p. 18-23.
- 5. Martin, E.K., Taff, C.T., and Resick, P.A., A review of marital rape. Aggression and violent behavior, 2007. 12: p. 329-347.

# Changing the paragraph...

The scientists should critically evaluate the research and forward the appropriate critics without any favoritism or preconceived notion [1].........reported that for every maternal death in developing countries, at least 15 other women are incapacitated or handicapped, and about 15 million women develop long term disabilities such as obstetric fistula, sever anaemia, pelvic inflammatory diseases, reproductive tract infection and infertility [2, 3]. As it was discussed in the lesson; the best remedy against research misconduct lie on the scientists themselves. The scientists should critically evaluate the research and forward the appropriate critics without any favoritism or preconceived notion. Sometimes this may not be easy as it seems. The following factors affect the judgment of the scientist: time, culture, knowledge, relation with researcher, etc. The other remedy is education of students and supervisors. If one does not have the knowledge; he or she is very likely to make mistakes [4, 5].

#### Reference

- Martin, E.K., Taff, C.T., and Resick, P.A., A review of marital rape. Aggression and violent 1. behavior, 2007. 12: p. 329-347.
- Deyessa, N., Kassaye, M., Demeke, B., and Taffa, N., Magnitude, type and outcomes of physical 2. violence against married women in Butajira, southern Ethiopia. Ethiop Med J, 1998, 36(2): p. 83-92.
- Ellsberg, M.C., Pena, R., Herrera, A., Liljestrand, J., and Winkvist, A., Wife abuse among women з. of childbearing age in Nicaragua. Am J Public Health, 1999. 89(2): p. 241-4.
- Berhane, Y., Wall, S., Kebede, D., Emmelin, E., Enguselassie, F., Byass, P., et al., Establishing an 4. epidemiological field laboratory in rural areas - potentials for public health research and intervention. The Butajira Rural Health Programme 1987-99. Ethiopian Journal of Health Development, 1999. 13: p. 1-47.
- Habte D. Deyessa N. Davey G., Assessment of the utilization of pre-marital HIV testing services 5. and determinants of VCT in Addis Ababa,.. Ethiop.J.Health Dev., 2003. 20(1): p. 18-23.

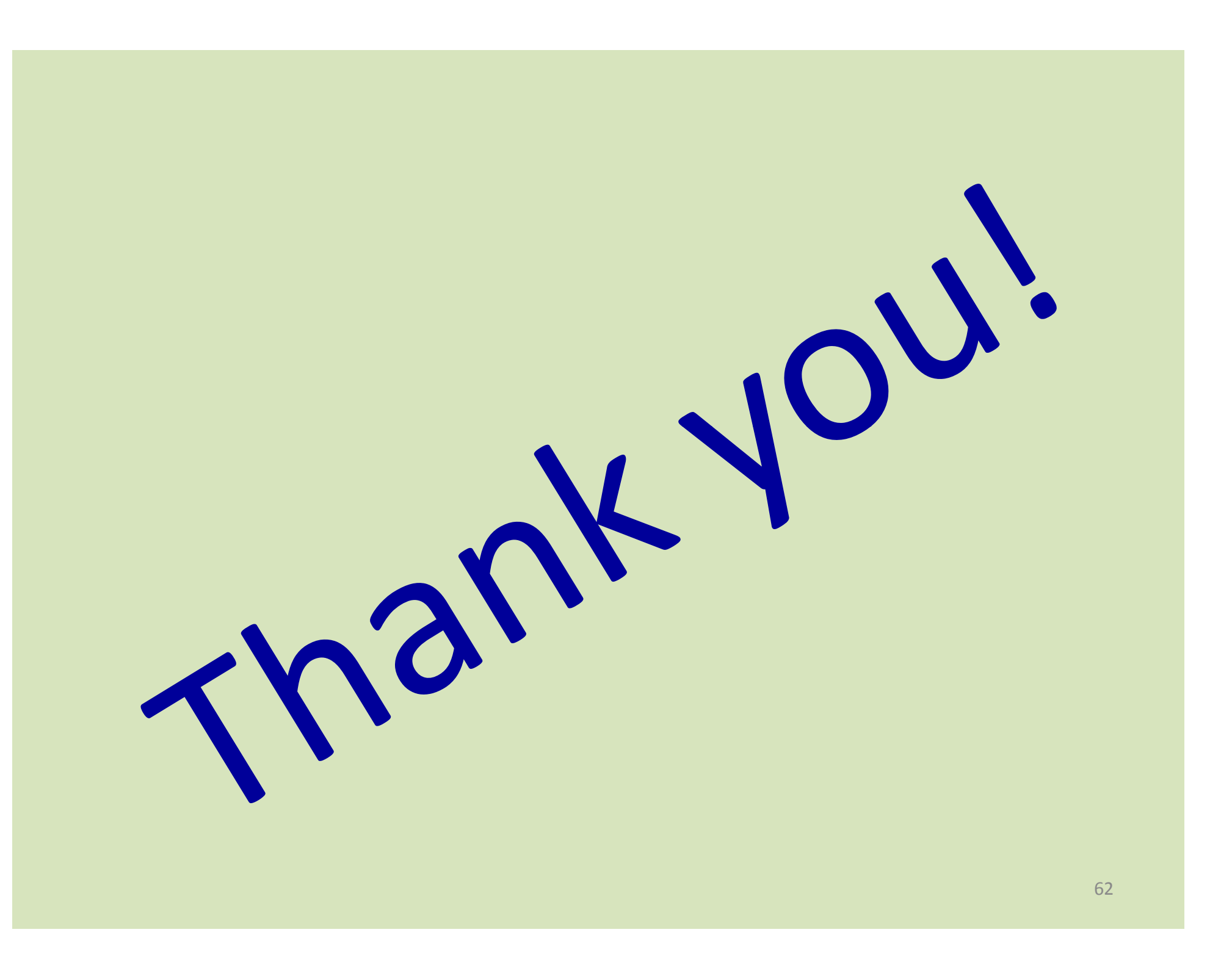